## **Printing Adobe Document Service**

When somebody should go to the book stores, search launch by shop, shelf by shelf, it is really problematic. This is why we allow the ebook compilations in this website. It will extremely ease you to look guide printing ad By searching the title, publisher, or authors of guide you really want, you can discover them rapidly. In the member to buy and create bargains to download and install printing adobe document service hence simple! Printing in Acrobat X: Booklets | Adobe Document Cloud How to Print Your PDF as a Booklet How to Print Sections or Signatures from a PDF File for Bookbinding // Adventures in Bookbinding How to \"Print Booklet\" in InDesig Now to Export Documents for Print in InDesignHow To Print A PDF Booklet (Full English) <u>Quick Tip: Using the Print Booklet Tip: Using the Booklet Feature in Adobe Acrobat Pro De How to Print a Booklet In Adobe Acrobat Pro </u> The Book Birl Bookbinding Tutorial | Sea LemonLeather working - Turning a Paperback Book Into a Daperback Book Into a Leather Book Into a Leather Bookbinding Tutorial | Sea Lemon Induse Book Production **HOW TO PRINT MS WOR BACK PAGES | SAVE PAPER \u0026 INK USING 2-SIDED PRINTING Borderless Printing: How to print with no border AND laminate chipboard!** How to print and make an A5 booklet on adobe acrobat reader using A4 paper? Showed in detail How to Set Up Your Booklet Printing Order HOW TO PRINT AND BIND A BOOK (EASY!) How to Crop a PDF in Adobe Acrobat Pro DC - Remove Creative Curriculum for Distance Learning**How to Adjust/ Resize PDF Pages ( Simple \u0026 Quick)** HOW TO PRINT AND BIND A BOOK- EASY METHOD 2019 Printing Adobe Document Service The printer driver controls the options, not Adobe Acrobat or Adobe Reader. Check your printer documentation to see what features your printer supports. In the Print dialog box, enable Print on both sides of paper, and cho Basic PDF printing tasks, Acrobat, Reader - Adobe Inc. If you have the original source file that the PDF was created from, recreate the PDF. Open the file in the original program (such as a word processing or a page layout program). Choose File > Print, and then choose the opt Troubleshoot PDF printing in Acrobat and Reader - Adobe Inc. Speed business processes and let employees work anywhere with all-new Adobe Acrobat DC products and Adobe Document Cloud. Make your job easier with Adobe Acrobat to convert, edit and sign PDF files at your desk or on the g Adobe Document Cloud I want to be able to print to my local printer the PDF files I have saved in my Document Cloud. I want to use the WEB based document cloud view as I am using a public computer. I don't see an option for printing one or sev Solved: How to print pdfs directly from the web Document C ... Print a color composite (Acrobat Pro) Choose File > Print, and choose a printer. Specify page handling options. Choose Document And Stamps from the left side of the dialog box. Choose a composite option from the Color menu Printing color PDFs (Adobe Acrobat Pro) Reboot the machine and install Adobe Reader from Adobe - Adobe Acrobat Reader DC Distribution. Make sure that the connected printer is the default printer is the default printer in Adobe Reader and then try printing the PD Solved: Adobe Acrobat Reader DC not printing - Adobe ... In the PDF file, click File, select Print from the list, review the settings, and then click Print. If the file prints, the issue is related to the next step to print the PDF as an image. If the file does not print, contin HP Printers - Cannot Print PDFs from Adobe Reader (Windows ... Information on coronavirus: extensive precautions, continued printing service. We are closely following the developments of the coronavirus outbreak and want to inform you about the measures we have taken in this special s Online Printing Services with Free Delivery - Onlineprinters The PDF document is visible on Adobe Reader and appears to work as I'd expect apart from not printing it! Other PDF files were printing initially when the problem batch wasn't. The printer has no issues with non-PDF docume Solved: PDF prints come out as blank - Adobe Support ... Print, Copy, Scan & Send Services . Whether you are a small business looking to get some conference banners printed, a student looking to get some prints to support you working from home, Ryman is here to help with our onl Print, Copy, Scan & Send Services | Ryman Here is how to fix Can not print, Document stuck problem of Printer in Windows 10. 1 - First Turn off the printer. 2 - Now, in the list of services which came, find the term Print Spooler in it. 3 - Now, in the list of ser Can't print PDF with windows 10 - Adobe Support Community ... Open a file in a Windows application. Choose File > Print. Choose Adobe PDF as the printer in the Print dialog box. To customize the Adobe PDF printer setting, click the Properties (or Preferences) button.

ADS PDF based printing functionality in short How does ADS work in short: The Adobe Document Services are services are services available on a Java stack which can enable the possibility to print forms in PDF format (narro Adobe Document Services PDF based form printing | SAP Blogs We specialise in large-format colour, printing and scanning, plan printing, small format document printing, small format document printing, Fine Art Scanning and cost effective long run litho printing, Fine Art Scanning an PANOPUS: Large-format digital printing, copying, scanning ... Printing pdf issue is not related to the subscription service, as whether you have the subscription or not you should be able to print the pdf using Adobe Reader DC desktop application. Thanks for trying the troubleshootin Solved: PDFs printing blank - HELP! - Adobe Support ... This printing adobe document service, as one of the most functional sellers here will unconditionally be in the midst of the best options to review. Polaris Virage Service Manual, Manual De Service Manual, Buy Manual Tread [EPUB] Printing Adobe Document Service Re-create the PDF file to determine if the original PDF file is damaged and causing the problem. Print the original source file to the Adobe PDF Printer, or print it as a PostScript file and then use Distiller to re-create Troubleshoot printing problems (Acrobat 7.0 ... - Adobe Inc. Print a PDF Choose File > Print or click icon in the toolbar. Select a Printer and number of Copies to print. (Optional) Click Properties to open the Printer properties.

Print to PDF - Adobe Inc.

Printing Adobe Document Service related files: 9b59a46dd4977136bee a2450c50cc0e5 Powered by TCPDF (www.tcpdf.org) 1 / 1 Printing Adobe Document Service

Copyright code : a760e4b8406011d9c796e5ff9a2ccecb

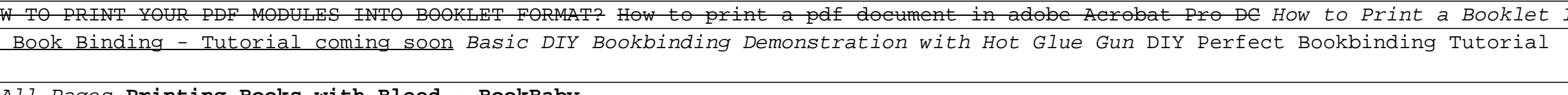